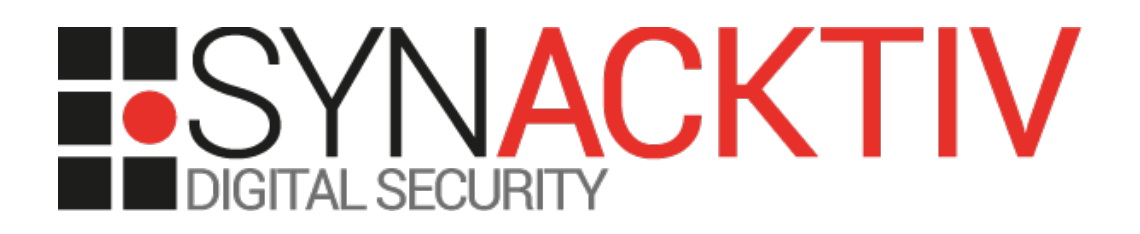

# **Cross-Site Scripting in Cisco APIC version 4.2(7f) CVE-2021-1582**

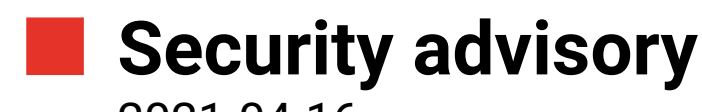

2021-04-16

Adrien Peter Guillaume Jacques Pierre Milioni Clément Amic

www.synacktiv.com 5 Boulevard Montmartre 75002 Paris

## **Vulnerabilities description**

#### **The Cisco APIC**

*The Cisco Application Policy Infrastructure Controller (Cisco APIC) is the main architectural component of the Cisco ACI solution. It is the unified point of automation and management for the Cisco ACI fabric, policy enforcement, and health monitoring.[1](#page-1-0)*

### **The issues**

Synacktiv discovered two stored Cross-Site Scripting vulnerabilities in the *Cisco APIC*:

- Firstly, through the installation of a modified application package. No CVE Id has been affected to this vulnerability.
- Secondly, from users' first name and last name in Admin/Users interface. This vulnerability is identified with CVE-2021-1582 [\(https://tools.cisco.com/security/center/content/CiscoSecurityAdvisory/cisco-sa-capic-scss-bFT75YrM](https://tools.cisco.com/security/center/content/CiscoSecurityAdvisory/cisco-sa-capic-scss-bFT75YrM))

#### **Affected versions**

At the time this report is written, the version 4.2(7f) was proven to be affected.

#### **Timeline**

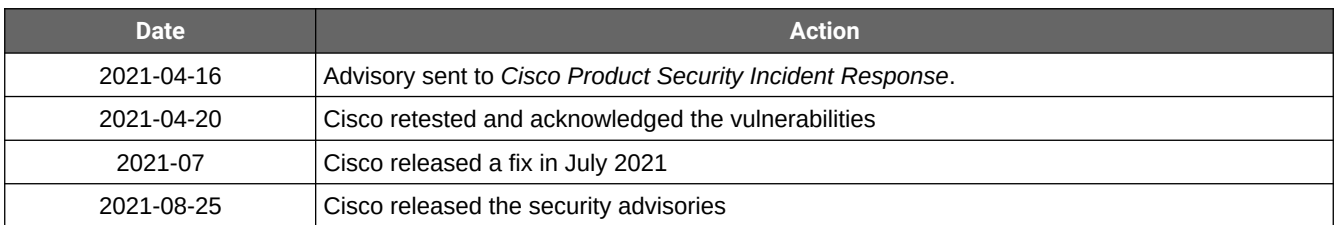

<span id="page-1-0"></span><sup>1</sup> [https://www.cisco.com/c/en\\_ca/products/cloud-systems-management/application-policy-infrastructure-controller-apic/](https://www.cisco.com/c/en_ca/products/cloud-systems-management/application-policy-infrastructure-controller-apic/index.html) [index.html](https://www.cisco.com/c/en_ca/products/cloud-systems-management/application-policy-infrastructure-controller-apic/index.html)

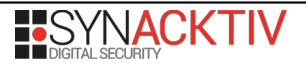

## **Technical description and proof-of-concept**

#### **1. Application package installation**

Applications can be installed on the APIC. Valid application can be found at *https://dcappcenter.cisco.com/*. It has been discovered that no signature check is performed during the deployment of an application. Thus, it is possible to insert arbitrary code in a valid application.

For instance, it is possible to download the Policy Viewer application (*https://dcappcenter.cisco.com/policy-viewer.html*) and add the JavaScript payload *<script>alert(document.domain);</script>* in the *app.html* file:

```
$ cat Cisco_PolicyViewer/UIAssets/app.html
<!doctype html><html lang="en"><head><meta charset="utf-8"/><meta name="viewport"
content="width=device-width,initial-scale=1,shrink-to-fit=no"/><title>ACI Policy 
Viewer</title><link href="./static/css/main.df81ab59.chunk.css" 
rel="stylesheet"></head><body class="cui" style="height:100%;overflow-
y:hidden"><noscript>You need to enable JavaScript to run this app.</noscript><script 
type="text/javascript">window.addEventListener("message",(function(e)
{if(e.source===window.parent){var n=null;try{n=JSON.parse(e.data,!0)}catch(e)
{n=null}n&&(document.cookie="app_"+n.appId+"_token="+n.token,document.cookie="app_"+n.appId
+"_urlToken="+n.urlToken)}}))</script><script>alert(document.domain);</script>[...]
```
The application can be deployed without error by an administrator having the appropriate privilege:

| 可同位<br><b>CISCO</b>       | <b>APIC</b>                                                                                                    |        |                                      |                 |                                                                                                    |       |            |             | admin  |              |        |         |                 |                      |
|---------------------------|----------------------------------------------------------------------------------------------------|--------|--------------------------------------|-----------------|----------------------------------------------------------------------------------------------------|-------|------------|-------------|--------|--------------|--------|---------|-----------------|----------------------|
| System                    | Tenants                                                                                                    | Fabric | Virtual Networking                   |                 | L4-L7 Services                                                                                                    | Admin | Operations |             | Apps   | Integrations |        |         |                 |                      |
|                           |                                                                                                    |        |                                      |                 |                                                                                                    |       |            | <b>Apps</b> | Faults |              |        |         |                 |                      |
| Apps                      |                                                                                                    |        |                                      |                 |                                                                                                    |       |            |             |        |              |        |         |                 |                      |
|                           |                                                                                                    |        |                                      |                 |                                                                                                    |       |            |             |        | 目            | $\Box$ | $\circ$ | $\mathcal{R}$ + | $\equiv$<br>$\gamma$ |
|                           | Network Insights -<br>Base<br>by Cisco<br>Assist and Telemetry functionality.<br>Additionally, it enables Cisco TAC<br>teams to collect tech support on<br>demand for a particular device. |        | Network Insights Base implements TAC |                 | Policy Viewer<br>by Cisco<br>It visualizes ACI network policies such<br>as VRF, BD, EPG along with its<br>domains such as physical domain |       |            |             |        |              |        |         |                 |                      |
| $\mathbf{O}^{\mathrm{o}}$ |                                                                                                    | Open   |                                      | - Tenant<br>EPG | This application is installed in tabs:<br>• Bridge Domain                                                                                 |       |            |             |        |              |        |         |                 |                      |
|                           |                                                                                                    |        |                                      |                 |                                                                                                    |       |            |             |        |              |        |         |                 |                      |

Illustration 1: PolicyViewer installed.

Then, as soon as any user on the APIC access the application UI, the XSS is triggered. This particular payload injected in the application package displays an alert popup:

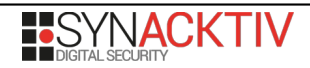

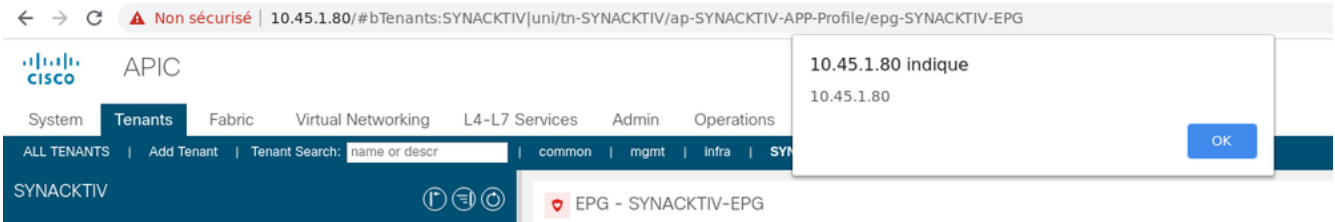

Illustration 2: XSS is executed client-side.

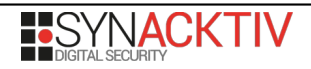

#### **2. Stored Cross-Site Scripting (XSS)**

The *APIC* management web application does not correctly encode user-supplied data before it is displayed.

Every HTML element posted to the *users-admin* API is not filtered or encoded. It is then possible to send the JavaScript payload *<img src=a onerror=alert('XSS')>* in the *firstname* or *lastname* parameter. For example, targeting the *firstname* :

```
POST /api/node/mo/uni/userext/user-admin.json HTTP/1.1
Host: apic
Content-Length: 119
{"aaaUser":{"attributes":{"dn":"uni/userext/user-admin","firstName":"<img src=a 
onerror=alert('XSS')>"},"children":[]}}
HTTP/1.1 200 OK
Server: Cisco APIC
Content-Type: application/json
Content-Length: 30
{"totalCount":"0","imdata":[]}
```
While the data seems to be correctly encoded on the main page, it is displayed without encoding in a small pop-up window when the user overs his mouse over the *firstname* field*.* 

Thus, when an administrator access the webpage in Admin / Users, if he places his cursor over the corrupted *firstname*, the HTML payload will be interpreted. This particular payload spawns an alert popup:

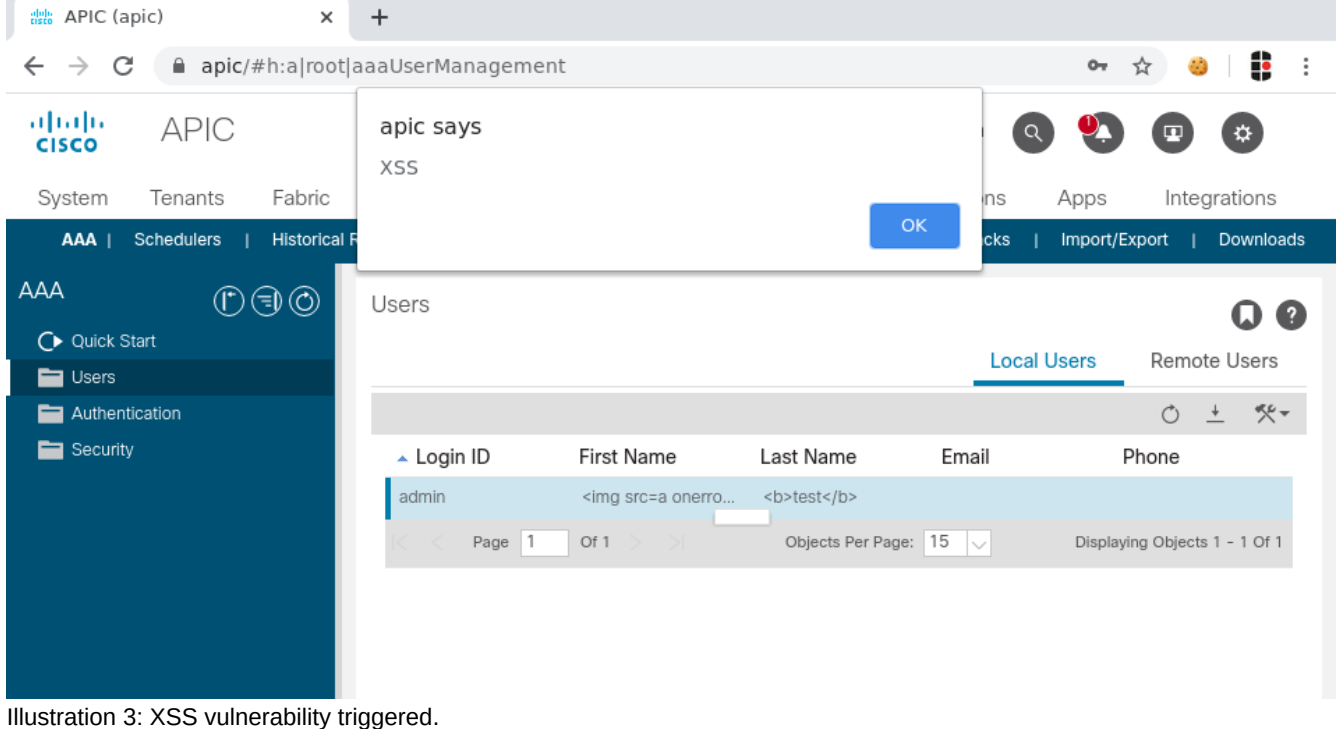

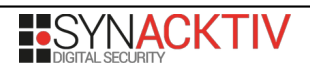